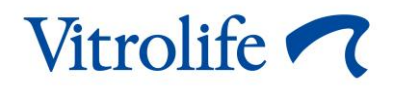

# **KIDScore™ decision support tool User manual**

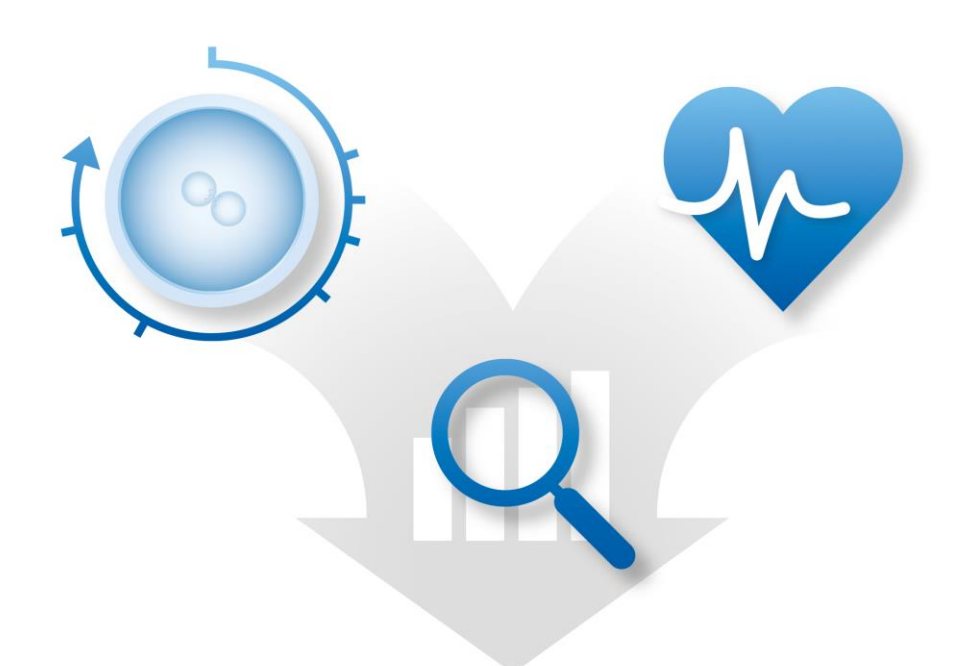

KIDScore decision support tool, version 4

User manual, first issue 2020.04.28, revised 2022.10.03/North America/American English

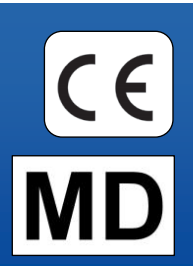

# **Table of contents**

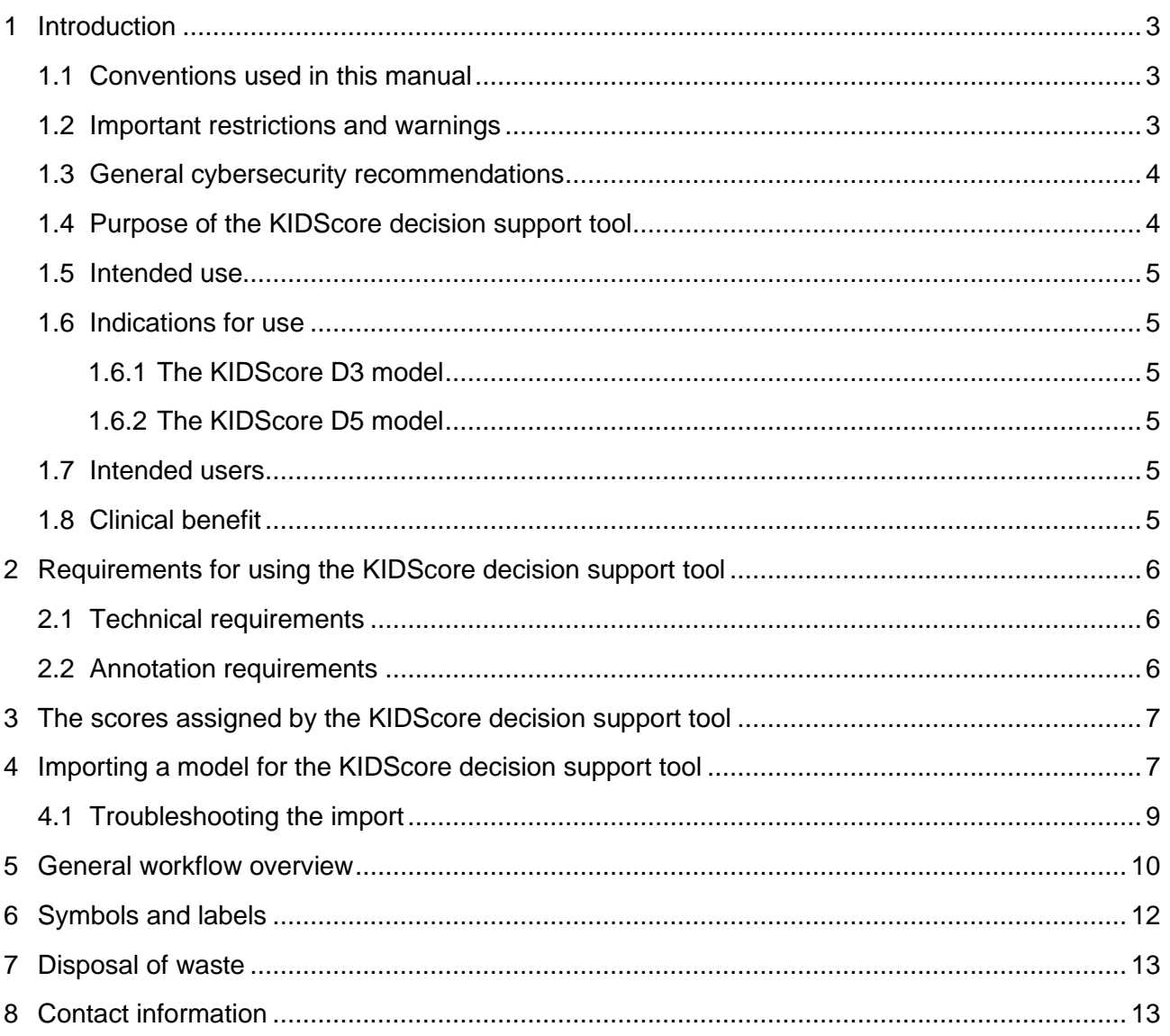

CohortView, CulturePro, EmbryoScope, EmbryoSlide, EmbryoViewer, Guided Annotation, iDAScore and KIDScore are trademarks or registered trademarks belonging to the Vitrolife Group. ©2022 Vitrolife A/S. All rights reserved.

# <span id="page-2-0"></span>**1 Introduction**

This user manual provides information on how to use the KIDScore decision support tool. The tool is used in conjunction with one or more models. Information related to the model used in your specific clinic is included in the relevant appendix.

## <span id="page-2-1"></span>**1.1 Conventions used in this manual**

**RESTRICTIONS ON USE:** Functions or actions restricted to certain identified persons or purposes or regulatory restrictions that MUST be observed when using the KIDScore decision support tool.

WARNINGS: Conditions or actions that – if the instructions are ignored – may potentially result in erroneous data or non-recoverable loss of data.

**CAUTIONS:** Important information needed before or during the use of the KIDScore decision support tool.

## <span id="page-2-2"></span>**1.2 Important restrictions and warnings**

All users of the tool must agree to read and understand this user manual, observe the restrictions on use and read the following warnings.

Users should contact Vitrolife immediately to report any incident and/or injury to a patient, operator or maintenance employee that occurred as a direct or indirect result of operating the tool and associated hardware. Any serious incident that has occurred in relation to the tool should be reported to the competent authority of the Member State in which the user is established.

#### **RESTRICTIONS ON USE**

- All rights in the KIDScore models belong to Vitrolife A/S. Your installation and use of a model are subject to the terms of the end-user license agreement.
- You may not copy, modify, decompile, reverse engineer, disassemble or convert a KIDScore model or assign, transfer, sell, rent or lease a model to any third party.

#### **WARNING**

• KIDScore models may only be used by clinic personnel who have been properly trained in their function and applicability by Vitrolife A/S. Users must be qualified to operate the tool and qualified to perform procedures associated with tool use in accordance with local qualification standards.

#### **WARNING**

• The KIDScore model assigns a score to each embryo. The embryos with the lowest scores have the statistically poorest chance of implanting, and the embryos with the highest scores have the statistically best chance of implanting. However, there may be parameters not included in the model that are also indicative of implantation potential. The decision about which embryo(s) to transfer must therefore always be made by the user after an assessment of the quality of all relevant embryos.

#### **WARNING**

• KIDScore models may not be used for any other purpose than intended and specified by Vitrolife A/S as such usage may result in incorrect decisions being made by the embryologist.

## <span id="page-3-0"></span>**1.3 General cybersecurity recommendations**

Users are advised and expected to take the following measures to reduce cybersecurity risk in order to ensure that the device will work as designed in the intended user environment:

- Ensure that personnel are properly trained in cybersecurity awareness
- Prevent physical access to the equipment by unauthorized users
- Use strong passwords (at least eight characters including both uppercase and lowercase letters, numbers and at least one special character).

Users must inform Vitrolife A/S without any undue delay upon becoming aware of a cybersecurity vulnerability incident or any suspected security events.

For details about how to reduce cybersecurity risk, please refer to the separate guide on this subject provided by Vitrolife.

## <span id="page-3-1"></span>**1.4 Purpose of the KIDScore decision support tool**

The KIDScore decision support tool is designed to support embryologists in their decision about which embryos to transfer, freeze or avoid. The tool is an add-on to the EmbryoViewer software. It is used in the **Compare & Select** function.

#### **CAUTION**

• The model assigns a score to each embryo in a selected EmbryoSlide culture dish. This score may be used to support, but never as a substitute for, the embryologist's decision. The KIDScore decision support tool is a class I medical device that conforms to the requirements of the Medical Device Regulation (EU) 2017/745.

## <span id="page-4-0"></span>**1.5 Intended use**

The KIDScore tool is a decision support tool intended to be used together with a time-lapse incubator as part of fertility treatment.

## <span id="page-4-1"></span>**1.6 Indications for use**

The KIDScore decision support tool is used in conjunction with one or more models, e.g. the KIDScore D3 and KIDScore D5 models defined by Vitrolife. KIDScore D5 is not available in the US.

### <span id="page-4-2"></span>**1.6.1 The KIDScore D3 model**

The KIDScore D3 tool provides decision support for prediction of the likelihood of embryos developing to the blastocyst stage by scoring them according to their statistical viability.

Adjunctive information provided by KIDScore D3 aids in the selection of embryo(s) for either transfer on day 3, freezing or continued embryo development when, following morphological assessment on day 3, there are multiple embryos deemed suitable for transfer or freezing.

The KIDScore D3 tool is only to be used with the EmbryoScope and EmbryoScope+ time-lapse incubator systems.

### <span id="page-4-3"></span>**1.6.2 The KIDScore D5 model**

Not applicable as KIDScore D5 is not available in the US.

## <span id="page-4-4"></span>**1.7 Intended users**

Embryologists, other laboratory personnel and clinic staff at IVF clinics trained by Vitrolife A/Scertified instructors.

## <span id="page-4-5"></span>**1.8 Clinical benefit**

As an accessory to a medical device, the KIDScore decision support tool provides the indirect clinical benefit of improving the decision-making process by providing support for selection of embryos incubated in the incubator(s) connected to the system.

# <span id="page-5-0"></span>**2 Requirements for using the KIDScore decision support tool**

This section details the requirements that must be met in order to use the KIDScore decision support tool.

## <span id="page-5-1"></span>**2.1 Technical requirements**

The KIDScore decision support tool consists of one or more models working in conjunction with the EmbryoViewer software. To be able to use the tool, you need to have access to the following:

- For the KIDScore D3 model:
	- o EmbryoViewer software with the **Compare & Select** function included, version 5.1 or later.
	- o ES server version 5.1 or later.
- For the KIDScore D5 model (not available in the US):
	- o EmbryoViewer software with the **Compare & Select** function included, version 5.4 or later.
	- o ES server version 5.4 or later.

## <span id="page-5-2"></span>**2.2 Annotation requirements**

#### **WARNING**

• If the annotations performed in the clinic are not consistent, the data will be less reliable and therefore less valuable, and the scores may be misleading rather than supporting.

In addition to following a consistent annotation method in your clinic, clinic personnel also need to annotate a number of mandatory variables that are used by the model for assigning a score to each embryo on the **Compare & Select** page of the EmbryoViewer software. The variables that have to be annotated in your clinic are specified in the relevant appendix to this user manual.

# <span id="page-6-0"></span>**3 The scores assigned by the KIDScore decision support tool**

The model underlying the tool is based on a number of parameters that are related to either embryo morphology or development stage. These are the parameters that the model takes into account when assigning a score to the embryos.

The score is based on your annotations, and it indicates how well the development pattern of a specific embryo satisfies the requirements of the model.

The embryos may be assigned a range of different scores. According to the model criteria, the lowest score is the least favorable, and the highest score is the most favorable.

See the relevant appendix for a further description of the scores assigned by the specific model applied in your clinic.

# <span id="page-6-1"></span>**4 Importing a model for the KIDScore decision support tool**

Follow this procedure to start using the KIDScore decision support tool:

- 1. Place the model made available by Vitrolife A/S in a folder that you can access from the computer that runs the EmbryoViewer software.
- 2. From the **Models** tab of the **Settings** page in the EmbryoViewer software, click the **Import** button. Then select the forwarded file from the folder where it was saved, and click **Open**.

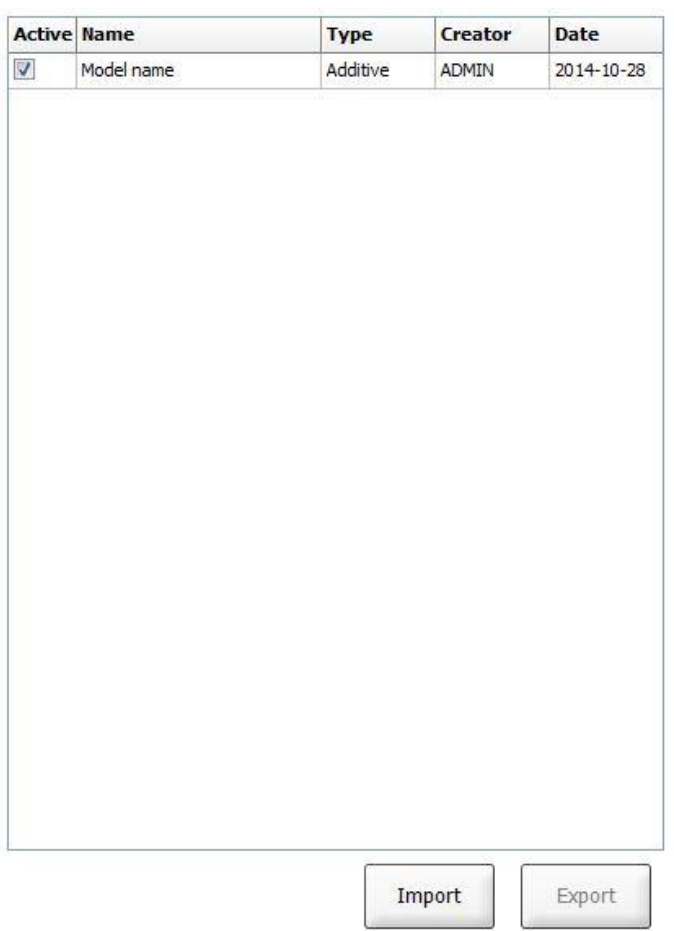

#### **Figure 1: Import button on the Settings page, the Models tab.**

- 3. Read and accept the terms of use.
- 4. Click **OK** in the displayed message.

When you first import a model, it is imported with a fixed name and version number. Once the model has been imported, you cannot change these data. However, in case you are importing a model with a name that already exists, you will be asked to specify a different name during the import.

After the import, the new model appears in the list on the **Models** tab of the **Settings** page. The page will specify that this model is provided by Vitrolife A/S:

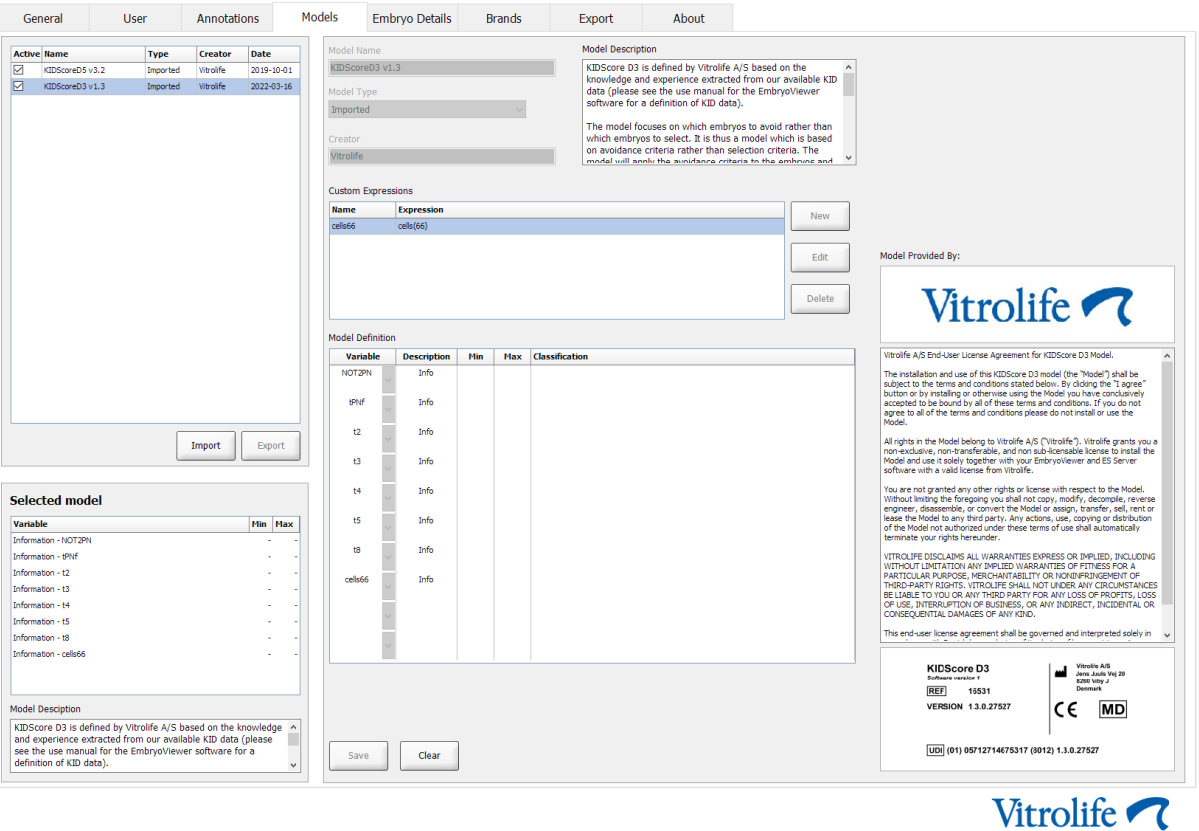

**Figure 2: Example of a D3 model provided by Vitrolife A/S.**

## <span id="page-8-0"></span>**4.1 Troubleshooting the import**

If a model import error message is displayed, a problem has occurred while importing the model. This may be due to one of the following reasons:

- There may be a problem with the license file on your ES server. Contact Vitrolife for help.
- The model you are trying to import is not defined by Vitrolife A/S.
- The model has indeed been defined by Vitrolife A/S, but it was not made available directly to you by Vitrolife A/S. Contact us for help.

# <span id="page-9-0"></span>**5 General workflow overview**

This section provides a general overview of the process to follow when you want to use the KIDScore decision support tool:

- 1. Import a model for the KIDScore decision support tool (follow the procedure in section [4](#page-6-1)).
- 2. On the **Annotate** page of the EmbryoViewer software, annotate at least the mandatory variables for the embryos in a selected EmbryoSlide culture dish.

See the user manual for the EmbryoViewer software for a description of the **Annotate** page. See the appendix that describes the model applied in your specific clinic.

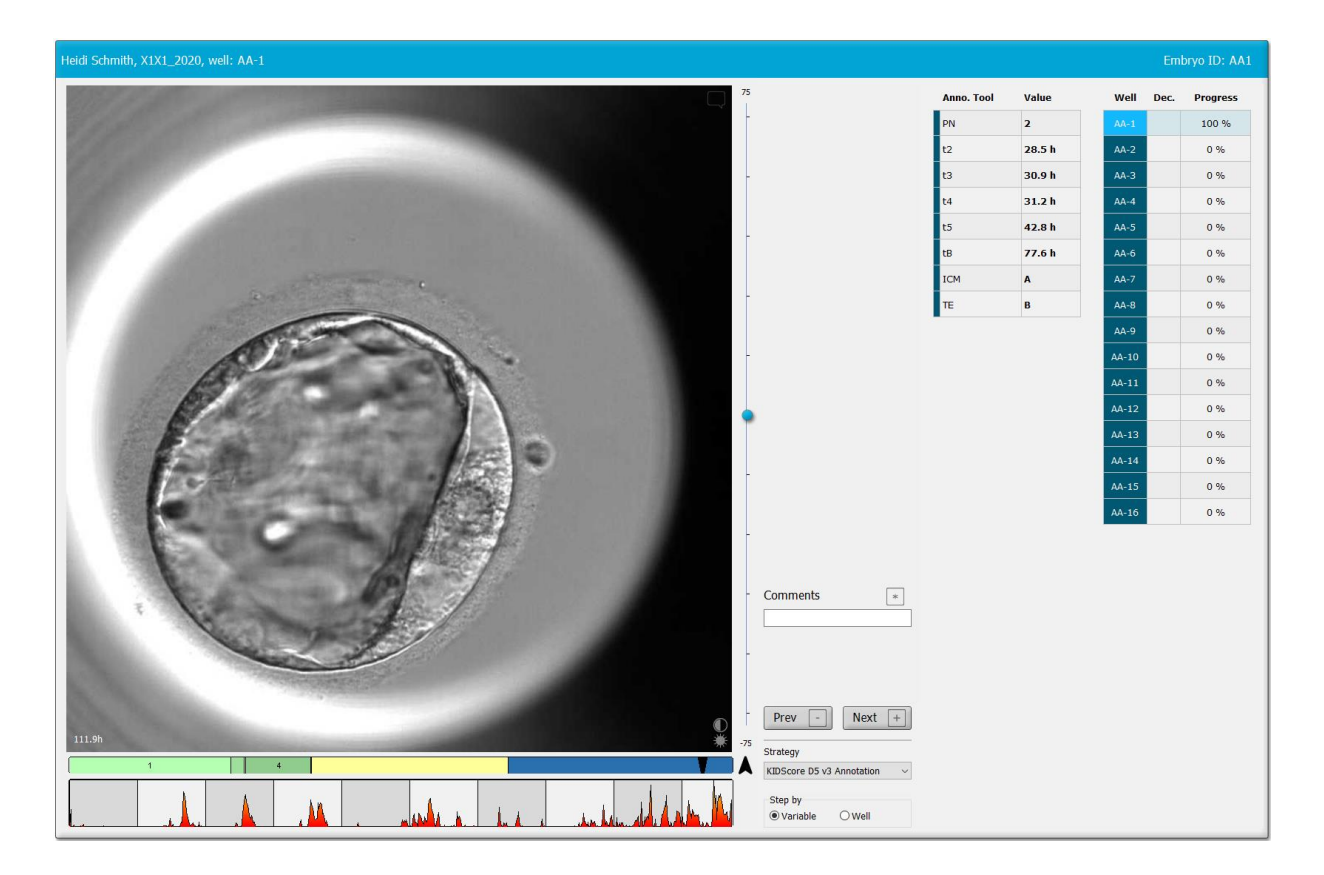

- 3. On the **View Running** or the **View All Slides** page, select the annotated EmbryoSlide culture dish. Then click on **Compare & Select** in the navigation panel.
- 4. From the drop-down list on the **Compare & Select** page, select the desired model and apply it to the embryos in the current EmbryoSlide culture dish.

The model now assigns a numerical score to each embryo. The embryos with the highest scores have the statistically best chance of implanting. Note, however, that parameters not included in the model may also affect the embryo quality.

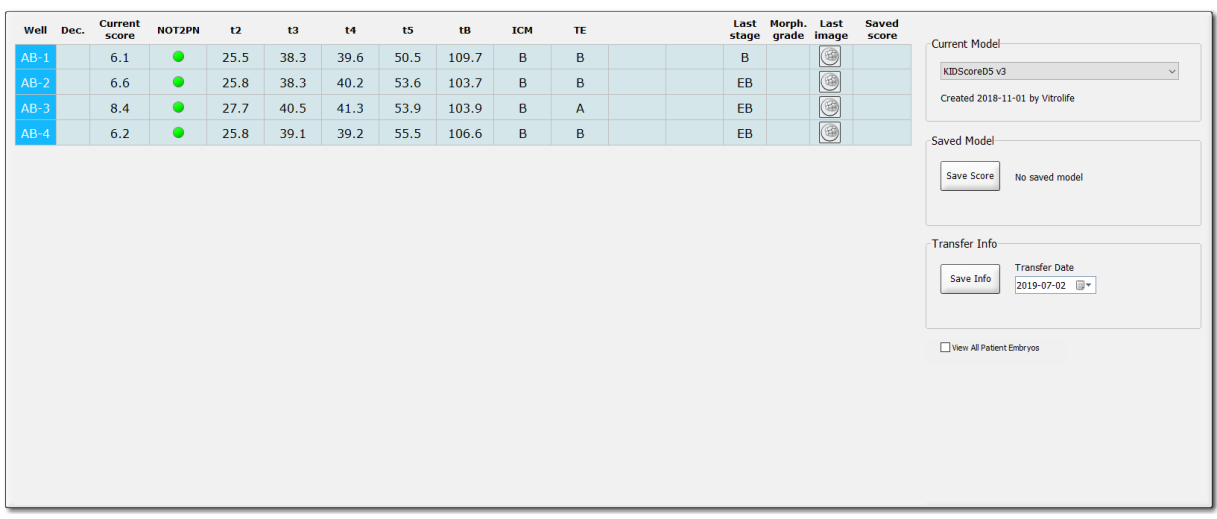

- 5. Click **Save**.
- 6. You may apply an additional model to the embryos to also take other parameters not included in the KIDScore model into account. To do this:
	- a. Select a user-defined model and score the embryos by using that model.
	- b. Verify and compare the results. The scores assigned by the KIDScore model in the previous steps appear in the **Saved score** column.

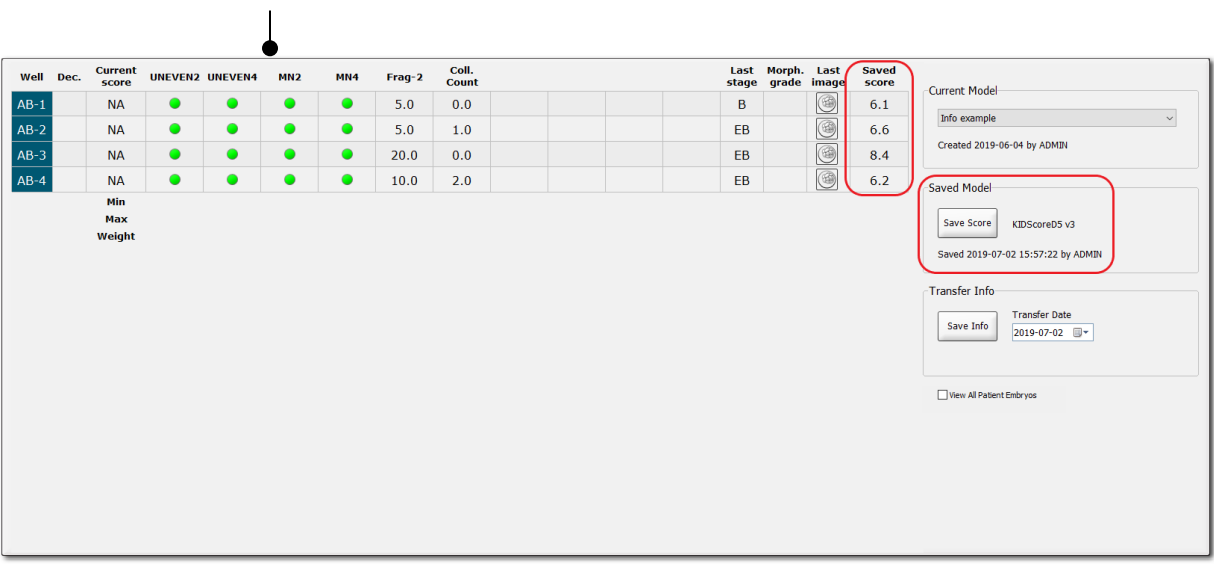

Examples of user-defined parameters

7. Carefully examine the scored embryos and select them for either fresh transfer  $\Box$ , frozen transfer  $\mathbb{R}$ , freezing  $\mathbb{R}$ , avoidance  $\mathbb{R}$  or later decision  $\boxed{?}$ 

When a score has been assigned to each embryo by the KIDScore model, the embryos with the highest score are those with the statistically best chance of implanting. However, this does not necessarily imply that these are the embryos best suited for transfer.

The final decision about which embryos to transfer, freeze or avoid must therefore always be made by the embryologist after careful consideration of each embryo. The scores may support that decision, but never function as a substitute.

#### **WARNING**

• The KIDScore model assigns a score to each embryo. The embryos with the lowest scores have the statistically poorest chance of implanting, and the embryos with the highest scores have the statistically best chance of implanting. However, there may be parameters not included in the model that are also indicative of implantation potential. The decision about which embryo(s) to transfer must therefore always be made by the user after an assessment of the quality of all relevant embryos.

#### **CAUTION**

• In rare cases, the model may assign the highest score to an embryo with a very poor morphology although morphologically superior embryos are available. In this case, consider why the model gave that result and whether an annotation was incorrect.

# <span id="page-11-0"></span>**6 Symbols and labels**

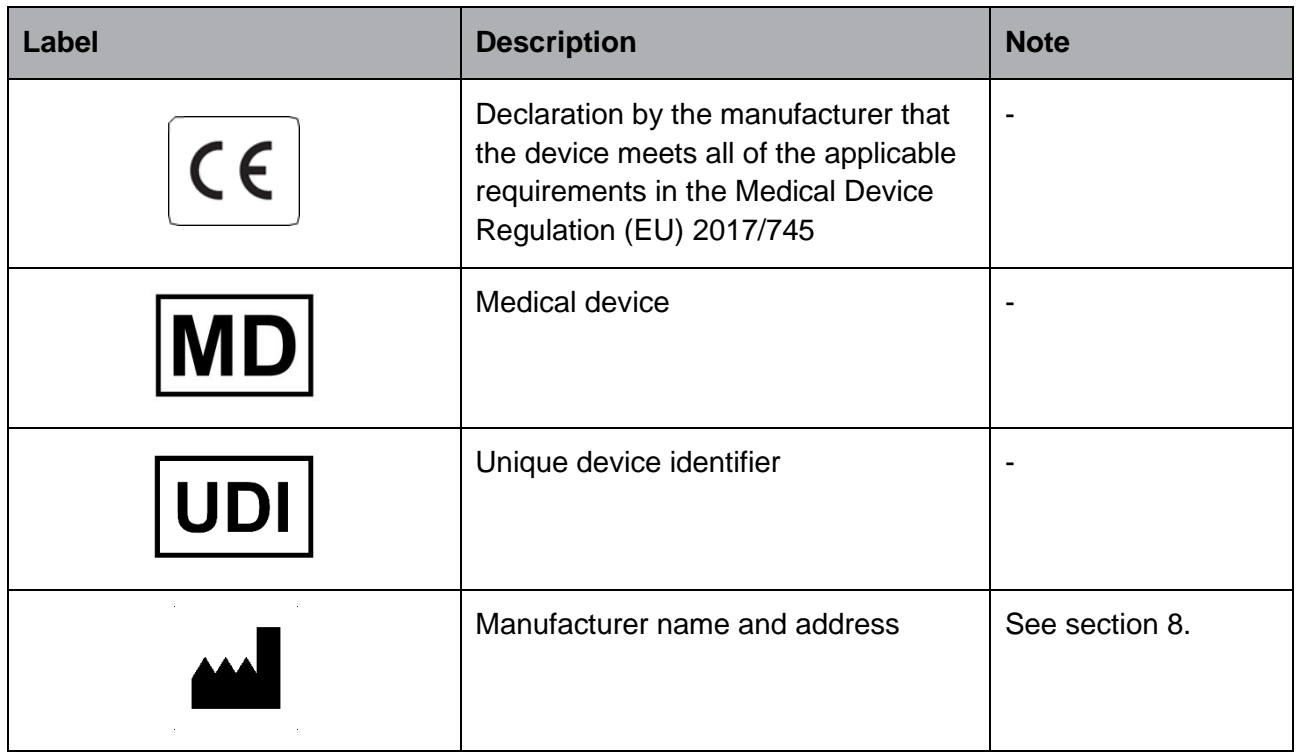

# <span id="page-12-0"></span>**7 Disposal of waste**

In order to minimize the waste of electrical and electronic equipment, waste must be disposed in accordance with the Directive 2012/19/EU on waste electrical and electronic equipment (WEEE) as amended by Directive (EU) 2018/849. This includes: PCBs (lead-free HASL), switches, PC batteries, printed circuit boards and external electrical cables. All components are in accordance with the RoHS 2 Directive 2011/65/EU, which states that new electrical and electronic components do not contain lead, mercury, cadmium, hexavalent chromium, polybrominated biphenyls (PBB) or polybrominated diphenyl ethers.

# <span id="page-12-1"></span>**8 Contact information**

Urgently need help? Call our service hotline for support:

## +45 7023 0500

(available 24 hours a day, 7 days a week)

### **E-mail support: [support.embryoscope@vitrolife.com](mailto:support.embryoscope@vitrolife.com)**

(response within two working days)

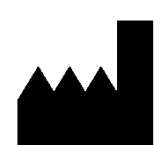

Vitrolife A/S Jens Juuls Vej 20 DK-8260 Viby J Denmark

Telephone: +45 7221 7900 Website: [www.vitrolife.com](http://www.vitrolife.com/)

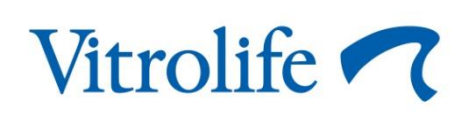

VITROLIFE A/S, DENMARK